Beyond the Mouse – A Short Course on Programming 5. Matlab IO: Getting data in and out of Matlab

#### Ronni Grapenthin and Glenn Thompson

Geophysical Institute, University of Alaska Fairbanks

October 11, 2010

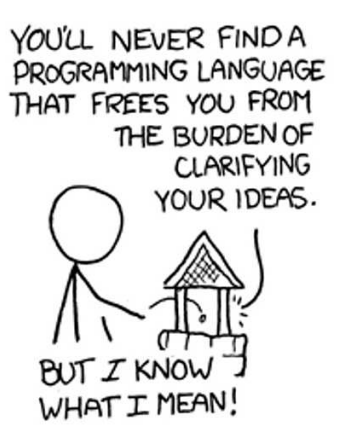

"The Uncomfortable Truths Well", http://xkcd.com/568 (April 13, 2009)

## **Outline**

### **[File access](#page-2-0)**

## [Plotting Data](#page-17-0)

- [Annotating Plots](#page-22-0)
- [Many Data one Figure](#page-31-0)
- [Saving your Figure](#page-39-0)

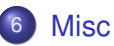

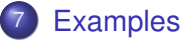

## **Outline**

### [File access](#page-2-0)

- **[Plotting Data](#page-17-0)**
- **[Annotating Plots](#page-22-0)**
- [Many Data one Figure](#page-31-0)
- 5 [Saving your Figure](#page-39-0)
- **[Misc](#page--1-0)**

### <span id="page-2-0"></span>**[Examples](#page--1-0)**

## File access 1: Excel-data

#### xlsread

- $\bullet$  [num, txt, raw] = **xisread**('myfile.xls', 'sheet23'); attempts to read sheet 23 (first sheet if parameter omitted)
- $\bullet$  num a matrix that contains all numeric data
- $\bullet$  txt a cell array that contains all text data
- $\bullet$  raw cell array with columns  $xlsread$  could not interpret

## File access 1: Excel-data

#### xlsread

- $\bullet$  [num, txt, raw] = **xisread**('myfile.xls', 'sheet23'); attempts to read sheet 23 (first sheet if parameter omitted)
- $\bullet$  num a matrix that contains all numeric data
- $\bullet$  txt a cell array that contains all text data
- $\bullet$  raw cell array with columns  $xlsread$  could not interpret

#### xlswrite

- $\bullet$  [status, msq] = **xlswrite**('myfile.xls', M, 'sheet42'); attempts to write matrix M to sheet 42 of myfile.xls
- $\bullet$  status 1 on success, 0 on error
- **•** msg error message object with fields message and identifier

## File access 1: Excel-data

#### xlsread

- $\bullet$  [num, txt, raw] = **xisread**('myfile.xls', 'sheet23'); attempts to read sheet 23 (first sheet if parameter omitted)
- $\bullet$  num a matrix that contains all numeric data
- $\bullet$  txt a cell array that contains all text data
- $\bullet$  raw cell array with columns  $xlsread$  could not interpret

#### xlswrite

- [status, msg] = **xlswrite**('myfile.xls', M, 'sheet42'); attempts to write matrix M to sheet 42 of myfile.xls
- $\bullet$  status  $-1$  on success, 0 on error
- **•** msg error message object with fields message and identifier

#### See Also:

dlmread, dlmwrite, csvread, csvwrite

## File access 1.5: Opening and closing files

#### fopen

**o** fid = **fopen**('filename', mode); Open a file, **do not discard fid!**

**O** mode is:

- $\bullet$  ' $r'$  read (default)
- $\bullet$  'w' write (overwrite if file exists)
- $\bullet$  ' $a'$  append (append if file exists)

#### Wherever **fid** is used in the following, these functions must be used!

#### fopen

**o** fid = **fopen**('filename', mode); Open a file, **do not discard fid!**

#### **O** mode is:

- $\bullet$  ' $r'$  read (default)
- $\bullet$  'w' write (overwrite if file exists)
- $\bullet$  ' $a'$  append (append if file exists)

#### fclose

 $\bullet$  fid = **fclose**(fid); close file with identifier fid

Wherever **fid** is used in the following, these functions must be used!

## File access 1.5: Opening and closing files

#### fopen

**o** fid = **fopen**('filename', mode); Open a file, **do not discard fid!**

#### **O** mode is:

- $\bullet$  ' $r'$  read (default)
- $\bullet$  'w' write (overwrite if file exists)
- $\bullet$  ' $a'$  append (append if file exists)

#### fclose

 $\bullet$  fid = **fclose**(fid); close file with identifier fid

Wherever **fid** is used in the following, these functions must be used!

## File access 2: Text Files 1/3

#### textread

 $\bullet$  [A, B, C, ...] = **textread**('filename', 'format', N); reads data from file 'filename' to **multiple outputs** A,B,C,... using specified format until **entire** file is read, or N times.

## File access 2: Text Files 1/3

#### textread

 $\bullet$  [A, B, C,  $\ldots$ ] = **textread**('filename', 'format', N); reads data from file 'filename' to **multiple outputs** A,B,C,... using specified format until **entire** file is read, or N times.

#### textscan

 $\bullet$   $\circ$  = **textscan**(fid, 'format', N);

reads data from file  $f \circ d$  **OR** a string to cell array  $C$  using specified format until **entire** file is read, or N times (resume from where left by calling textscan again later).

## File access 2: Text Files 1/3

#### textread

 $\bullet$  [A, B, C,  $\ldots$ ] = **textread**('filename', 'format', N); reads data from file 'filename' to **multiple outputs** A,B,C,... using specified format until **entire** file is read, or N times.

#### textscan

 $\bullet$   $\circ$  = **textscan**(fid, 'format', N); reads data from file fid **OR** a string to cell array C using specified format until **entire** file is read, or N times (resume from where left by calling textscan again later).

#### Use textscan if you want ...

- to read large files (better performance than textread)
- **one** cell array as opposed to many outputs
- $\bullet$  read from any point in the file (use  $f$  seek on  $f$  id first)
- more options and choices in data conversion (see doc)

#### fprintf

```
\bullet count = fprintf(fid, 'format', A, ...);
  formats data in matrix A (and additional arguments) according to
  format string and writes to the file associated with fid
```
count – number of bytes written

#### fprintf

```
\bullet count = fprintf(fid, 'format', A, ...);
  formats data in matrix A (and additional arguments) according to
  format string and writes to the file associated with fid
```
count – number of bytes written

#### fprintf

- $\bullet$  count = **fprintf**(fid, 'format', A, ...); formats data in matrix  $A$  (and additional arguments) according to format string and writes to the file associated with  $fid$
- count number of bytes written

#### See also

- **o** dlmwrite: Write matrix to ASCII delimited file
- **o** csywrite: Write matrix to comma-separated value file

#### fprintf example

```
clea r all , clc , close a l l ;
```

```
% c r e at e data here
x = 1:10y = \text{rand}(1, 10)% open a f i l e i n w r i t e mode
f out = fopen ('random_numbers . txt', 'w');
% w r i t e ou r data :
% x is first column,% y i s second column
fprint f (fout, '%d\t%f\n', [x; y])
% don ' t f o r g e t t o c lo se the f i l e !
fclose (fout)
```
#### fprintf example

```
clea r all , clc , close a l l ;
```

```
% c r e at e data here
x = 1:10y = \text{rand}(1, 10)
```

```
% open a file in write mode
f out = fopen ('random_numbers . txt', 'w');
```
*% w r i t e ou r data :*  $% x is first column,$ *% y i s second column*  $fprint f ($ fout, '%d\t%f\n', [x; y])

```
% don't forget to close the file!
fclose (fout)
```
#### output 1 0.706046<br>2 0.031833 2 0.031833 0.276923 4 0.046171 0.097132 6 0.823458 7 0.694829 8 0.317099 9 0.950222 10 0.034446

## **Outline**

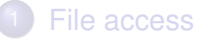

## 2 [Plotting Data](#page-17-0)

- **[Annotating Plots](#page-22-0)**
- [Many Data one Figure](#page-31-0)
- 5 [Saving your Figure](#page-39-0)

### **[Misc](#page--1-0)**

### <span id="page-17-0"></span>**[Examples](#page--1-0)**

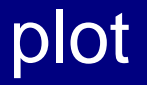

#### Graphics

Function  $plot$  can be used to produce a graph from two vectors  $x$  and  $y$ . The code:

```
x = 0 pi/100:2*pi;
y = sin(x);
plot(x, y)
```
produces the following figure of the sine function:

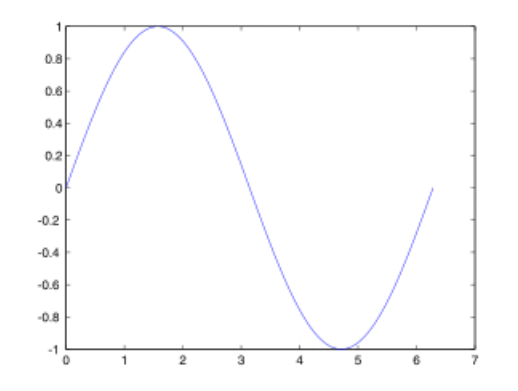

## TEXT TOO SMALL! LOOK AT YOUR SCREEN!

Three-dimensional graphics can be produced using the functions surf, plot3 or mesh.

```
[X, Y] = meshgrid(-10:0.25:10,-10:0.25:10)f = \text{sinc}(\text{sqrt}((X/\text{pi}).^2+(Y/\text{pi}).^2));
mesh(X,Y,f) ;
axis([-10 10 -10 10 -0.3 1])
xlabel('_{\text{bfx}}')ylabel({\bfy})
zlabel({\bfsinc} ({\bfR}) )
hidden off
```

```
[X, Y] = meshgrid(-10:0.25:10,-10:0.25:10);
f = \text{sinc}(\text{sqrt}((X/\text{pi}).^2+(Y/\text{pi}).^2))surf(X, Y, f);
axis([-10 10 -10 10 -0.3 1])
xlabel('_{\text{bfx}}')ylabel({\bfy})
zlabel(\{ \bf \} (\{ \bf \}))
```
This code produces a wireframe 3D plot of the two-dimensional unnormalized sinc function:

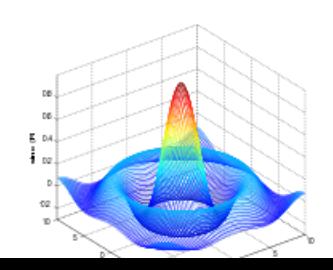

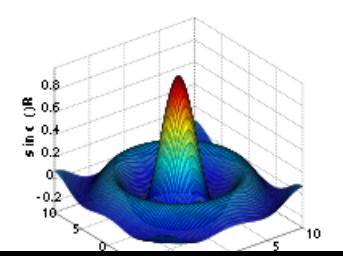

This code produces a surface 3D plot of the two-dimensional unnormalized sinc function:

## 2D plotting

1. Define x-vector2. Define y-vector 3.  $plot(x,y)$  $>> x = 1:20;$ >> y = x^2; . $\gg$  plot(x, y)

plot just gives a normal x-y graph with linear axes.

There are other 2D plotting commands, e.g: semilogy, semilogx, loglog stem, stairs, bar

pie, hist

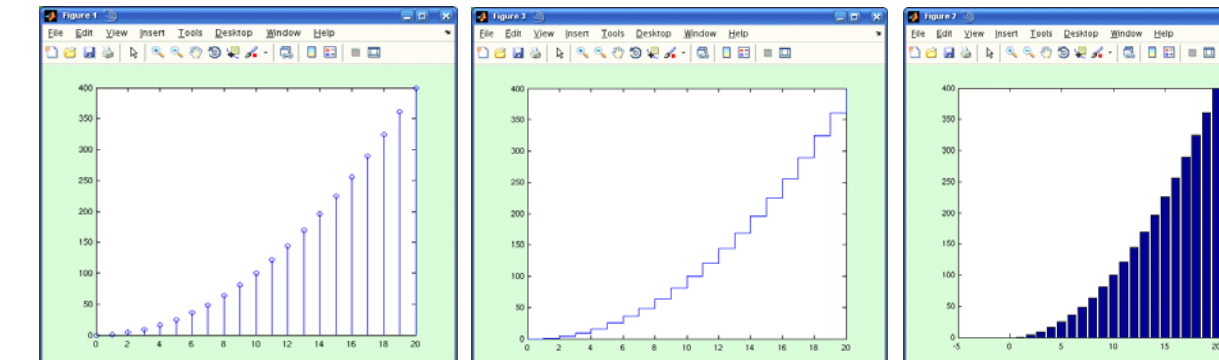

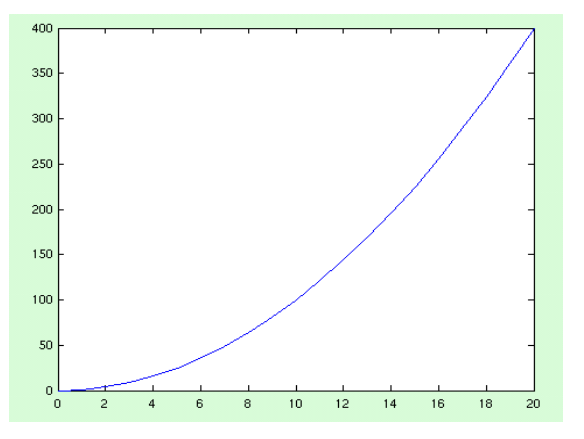

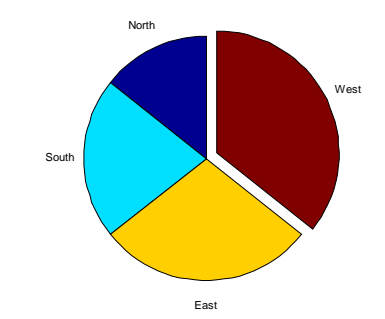

# 3D plotting

- 1. Define x-vector
- 2. Define y-vector
- 3. Define z-vector
- 4. plot3(x,y,z)
- There are other 3D plotting commands, e.g: surf, mesh, contour pie3, bar3, hist3

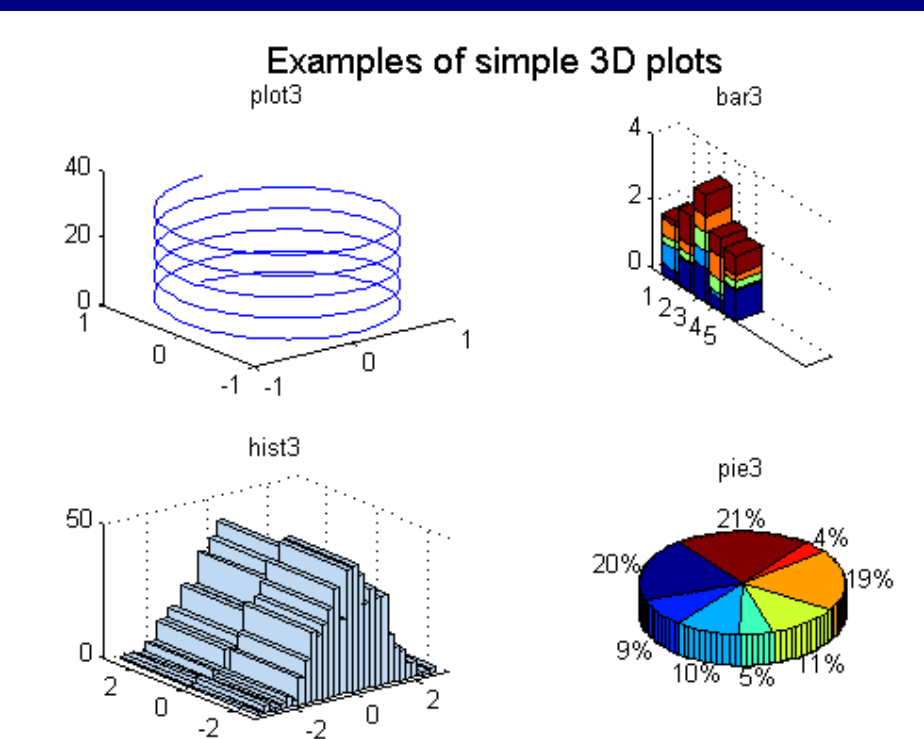

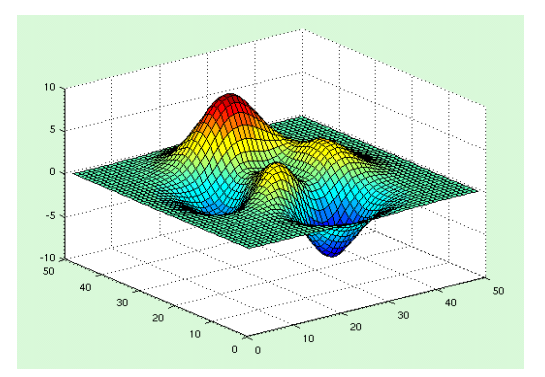

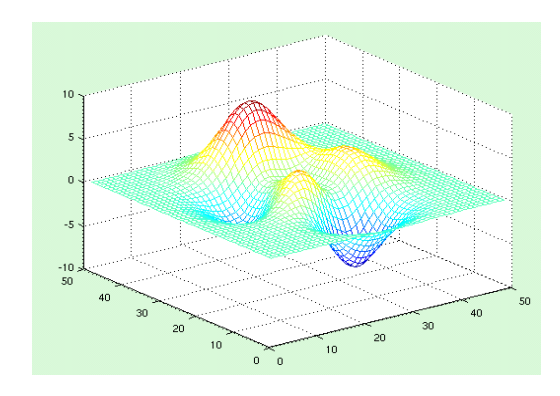

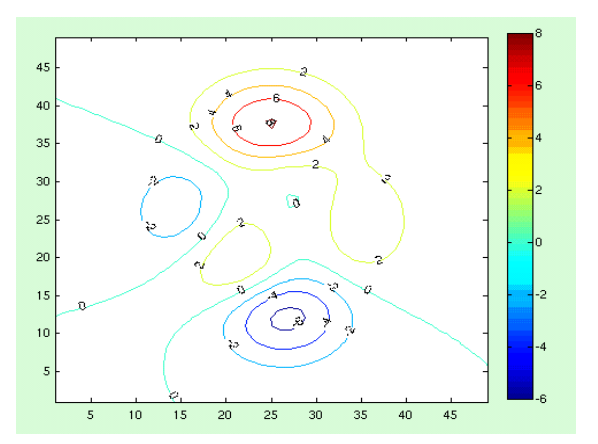

## Plotting maps: the Mapping Toolbox

>> help map >> mapdemos

Can write KML (GoogleEarth): >> help kmlwrite

Alternative to GMT

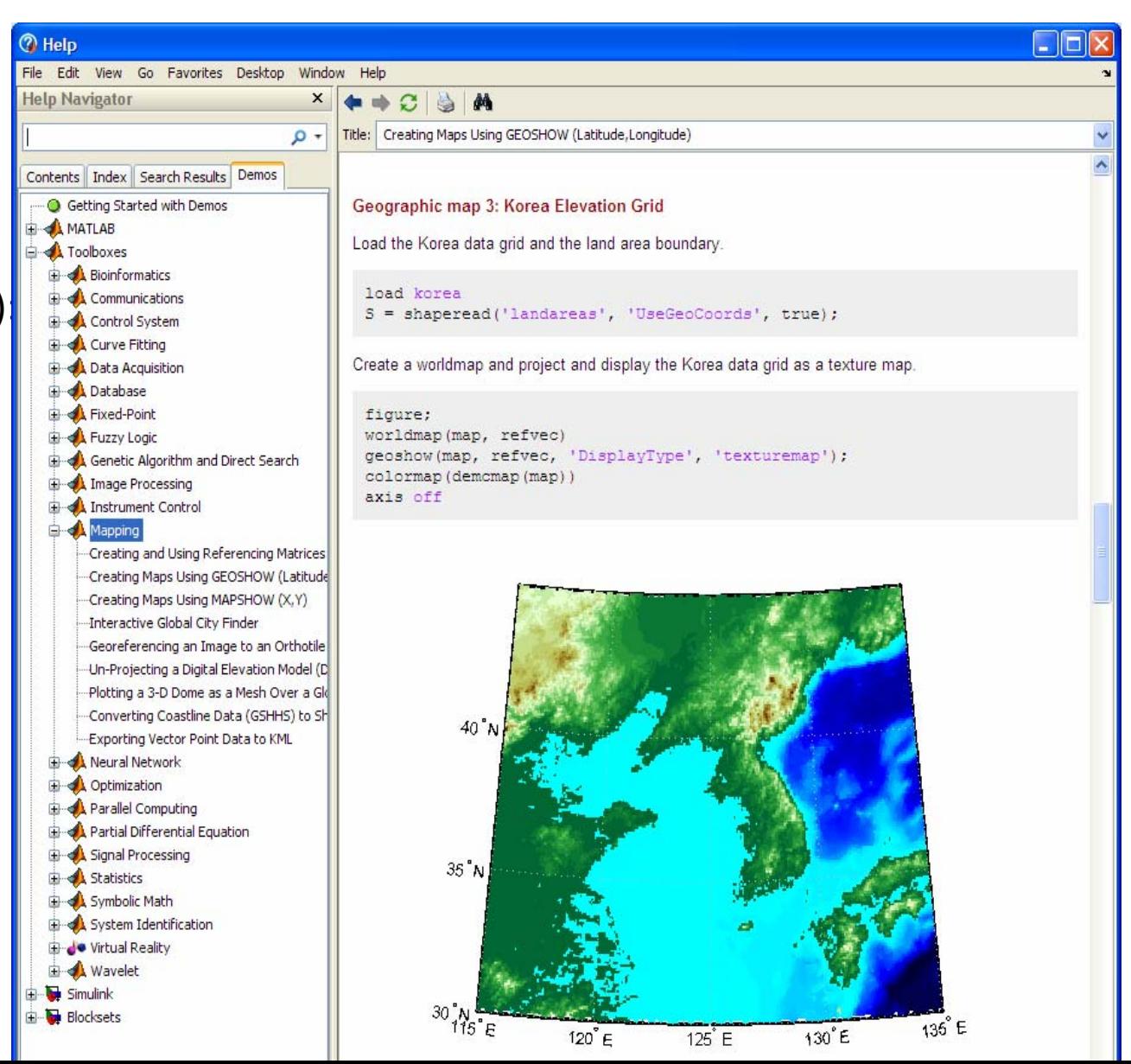

## **Outline**

#### [File access](#page-2-0)

### **[Plotting Data](#page-17-0)**

### 3 [Annotating Plots](#page-22-0)

#### [Many Data - one Figure](#page-31-0)

### 5 [Saving your Figure](#page-39-0)

### **[Misc](#page--1-0)**

### <span id="page-22-0"></span>**[Examples](#page--1-0)**

## Changing the line style: plot(x,y,s)

## By default, plot(x,y) uses a blue line to connect data points **>> help plot**

Various line types, plot symbols and colors may be obtained with PLOT(X,Y,S) where S is a character string made from one element from any or all the following 3 columns:

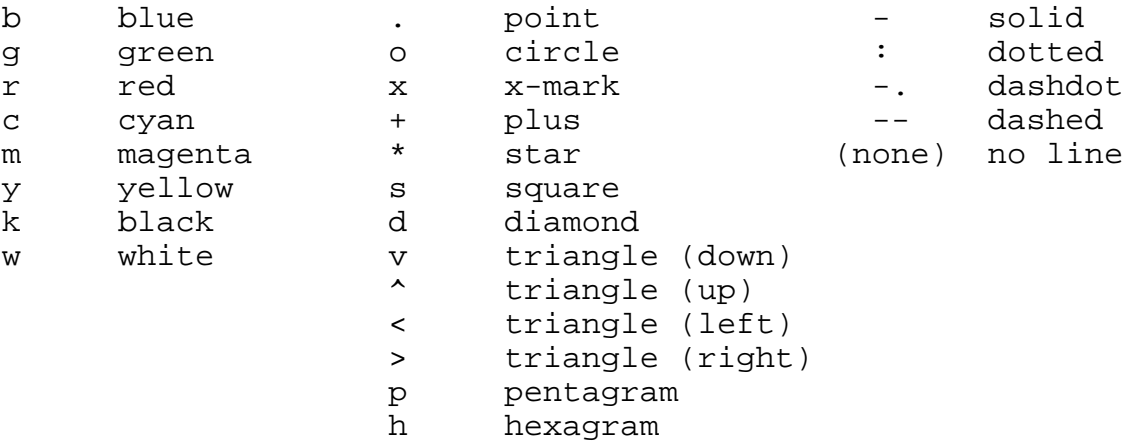

# plot(x,y,s)

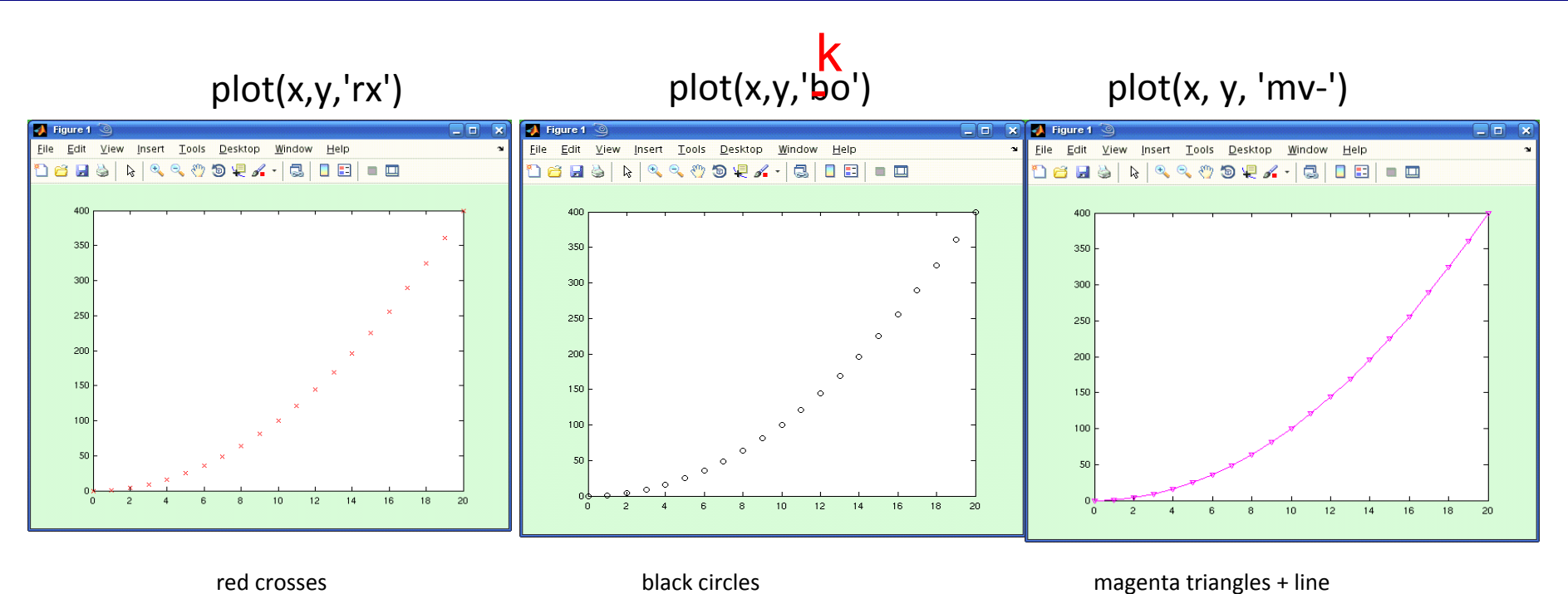

red crosses

## Labelling axes

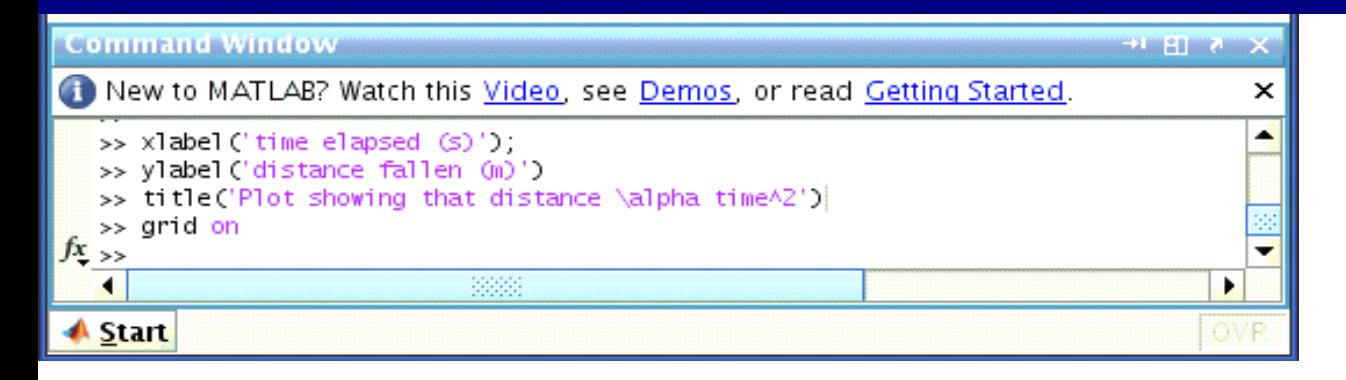

**xlabelylabel titlegrid on**

Superscripts: 'time $^2$ ' => time<sup>2</sup> Subscripts: 'SO\_2' => SO<sub>2</sub> Greek characters:  $\lambda$ alpha =>  $\alpha$ 

LaTeX Interpreter, doesn't work for '...TickLabel'

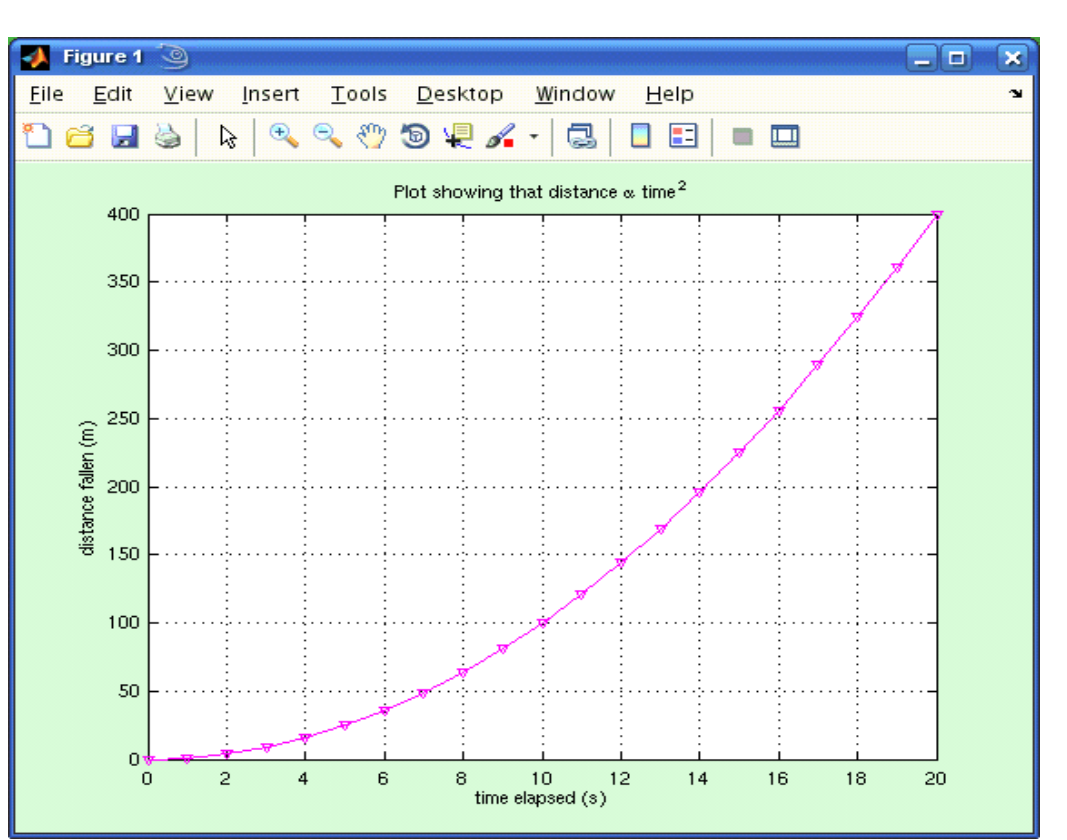

## Adding text

To add text at the position xpos, ypos to the current axes use: >> **text(xpos, ypos, 'some\_string')**;

Remember you can use sprintf.

>> **text(2.3, 5.1, sprintf('station %s',station{stationNum}) );**

## Changing the data range shown

Default: show all the data.

To override use:

>> **set(gca, 'XLim', [xmin xmax]);** % x-axis only >> **set(gca, 'YLim', [ymin ymax]);** % y-axis only >> **set(gca, 'XLim', [xmin xmax], 'YLim', [ymin ymax]);** % both axes

## Changing the tick positions/labels

**TAPPA ALCOHOL** 

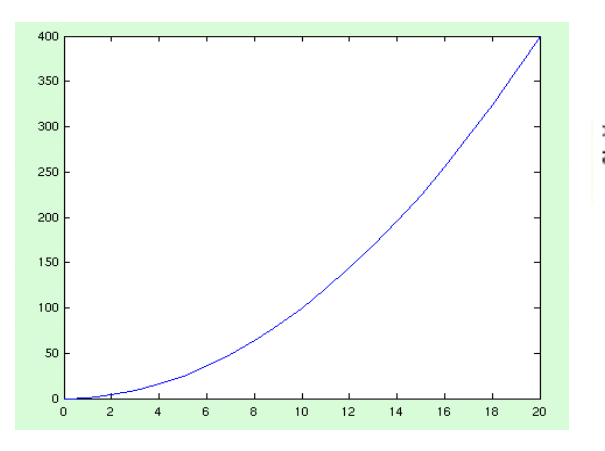

## TOO SMALL! Look at your screen!

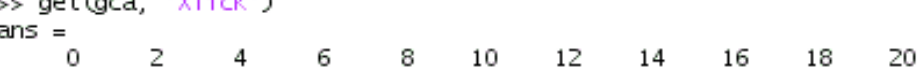

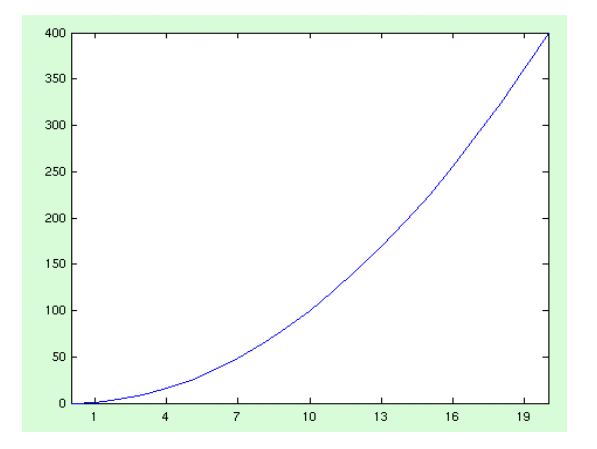

set(gca, 'XTick', 1:3:22) set(gca, 'XTickLabel', {50, 'Fred', 'March', 'Tuesday', 75.5, 999, 'foobar'})

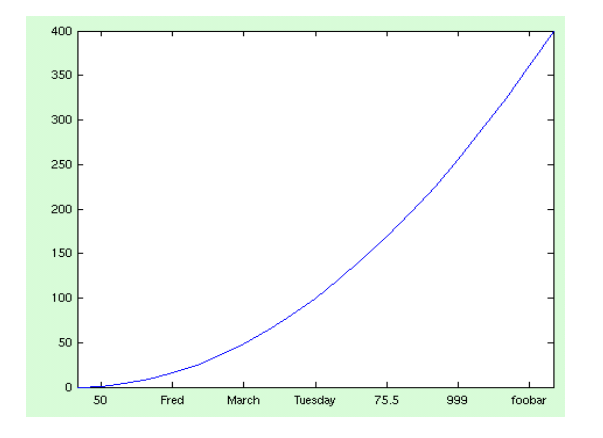

## Plotting against date/time: datenum & datetick

**datenum()** returns the day number (and fractional day number) in the calendar starting 1st January in the year 0 AD.

Excel dates and times are similar except Excel uses the origin 1st January 1900. But you normally ask Excel to format those cells with <sup>a</sup> particular date/time format, so you don't see the raw numbers. In MATLAB, datenum gives those raw numbers.

To convert from Excel day‐numbers to MATLAB datenum format: mtime <sup>=</sup> etime <sup>+</sup> datenum(1900, 1, 1); **Call it like**: datenum(YYYY, MM, DD) datenum(YYYY, MM, DD, hh, mi, ss)

datenum('2009/04/29 18:27:00')

## **Remember to use vectorisation:**

redoubtEventTimes <sup>=</sup> {'2009/03/22 22:38'; '2009/03/23 04:11'; '2009/03/23 06:23'} dnum <sup>=</sup> datenum(redoubtEventTimes); % result is <sup>a</sup> 3 <sup>x</sup> 1 vector of datenums. **datetick**('x'); % can give unexpected results, ask for help.

## datestr

II often use dates in plot labels, or in file paths/names.

**datestr(array, dateform)** is used to generate <sup>a</sup> human‐readable string from an array of dates/times in datenum format.

>> lectureTime <sup>=</sup> datenum(2009, 4, 29, 12, 30, 0) 733890.5208>> datestr(lectureTime, 30) 20090427T123000>> datestr(lectureTime, 31) 2009‐04‐29 12:30:00 >> datestr(lectureTime, 'mm/dd/yyyy') 04/29/2009 >> xlabel( sprintf('This plot was generated at %s', datestr(now, 31) ) );

An aside – making dates work for you: YYYYMMDD, not MMYYDD (U.S.) or DDMMYY (Europe).

## **Outline**

### [File access](#page-2-0)

- **[Plotting Data](#page-17-0)**
- **[Annotating Plots](#page-22-0)**
- 4 [Many Data one Figure](#page-31-0)
- 5 [Saving your Figure](#page-39-0)

### **[Misc](#page--1-0)**

### <span id="page-31-0"></span>**[Examples](#page--1-0)**

## MATLAB Graphics Object Hierarchy

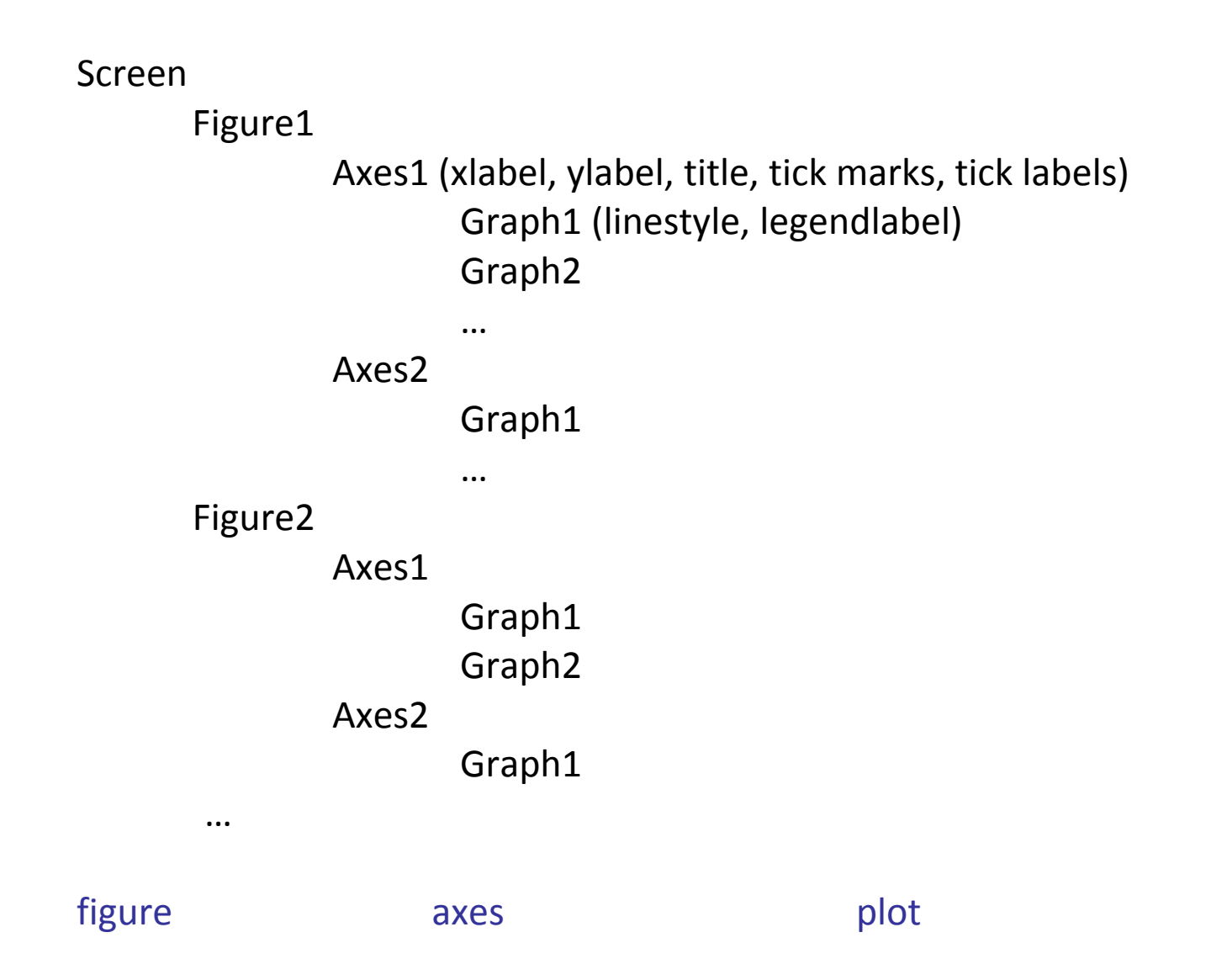

## figure

To create a new figure with no axes: **>> figure;**

To highlight <sup>a</sup> figure that is already displayed (if it doesn't already exist, it will be created): **>> figure(2)**

To get all the properties associated with <sup>a</sup> figure: **>> get(figure(2))**

```
To get a particular property associated with a figure:
>> get(figure(1), 'Position')
[420 528 560 420]
```
To modify <sup>a</sup> particular property associated with <sup>a</sup> figure: **>> set(figure(1), 'Position', [100 100 560 420])**

This particular example will just move where figure(1) is plotted on the screen.

To get <sup>a</sup> 'handle' for the current active figure window use **gcf**. **>> get(gcf, 'Position')** Will return the screen position of the current active figure window.

## axes

New figures are created without <sup>a</sup> set of axes.

To get <sup>a</sup> 'handle' for the current active set of axes use **gca** (get current axes). Example: get <sup>a</sup> list of all properties associated with current axes **>> get(gca)**

## **>> get(gca, 'position')**

This will return the screen position of the current active figure window, which by default is: [0.13 0.11 0.775 0.815]

Format here is [xorigin yorigin xwidth yheight] in fractions of the figure window width.

## To modify the position of the current axes within <sup>a</sup> figure:

## **>> set(gca, 'position', [0.2 0.3 0.6 0.4])**

The axes would start 20% of the way across the screen, 30% of the way up, and be 60% the screen width, and 40% the screen height.

An alternative syntax is just to call the axes command:

## **>> axes('position', [0.2 0.3 0.6 0.4]);**

Either will create <sup>a</sup> figure if none already exists. Or modify the current set of axes on the current figure.

# Multiple plots on a figure 1: hold on

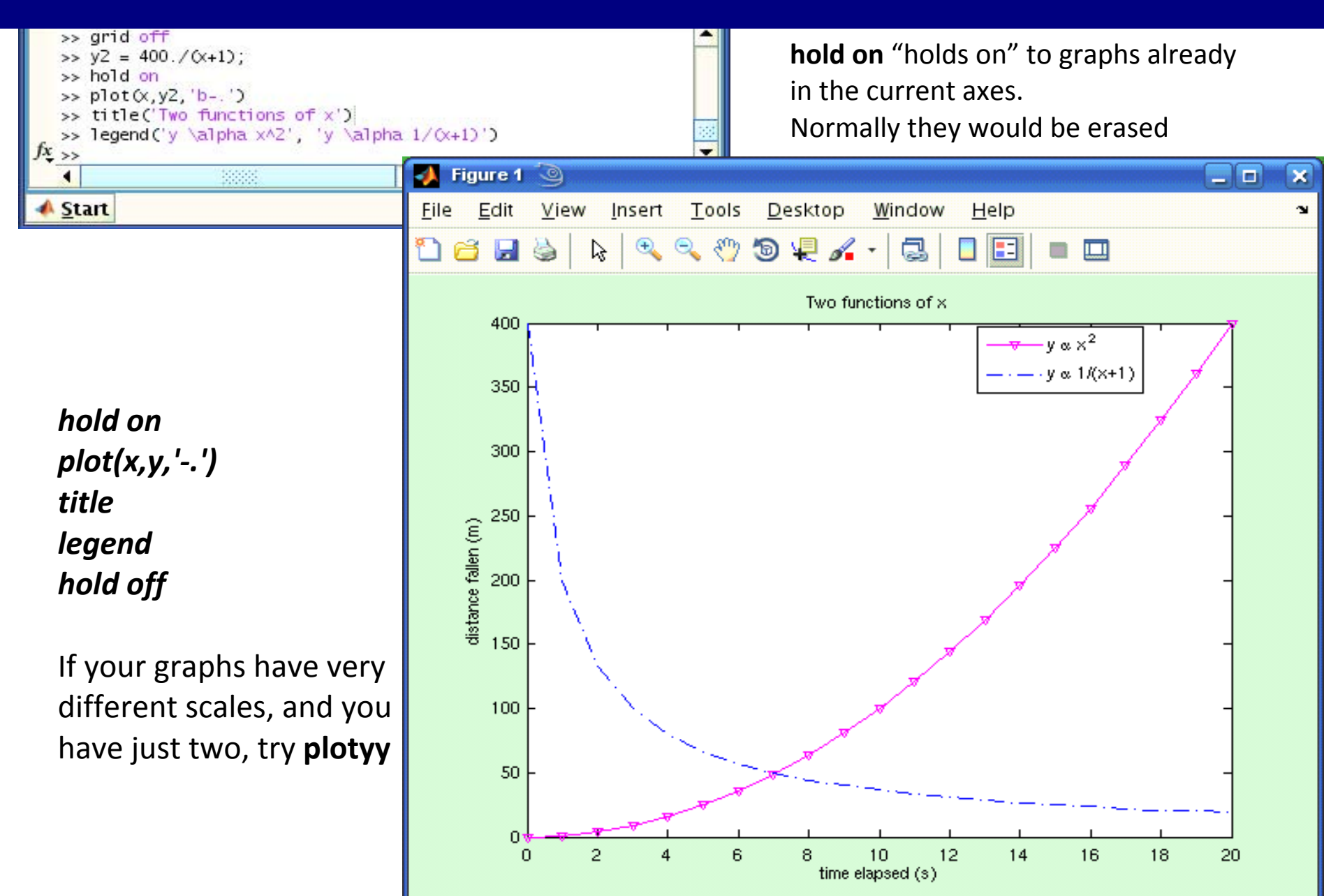

# Multiple plots on a figure 2: subplot

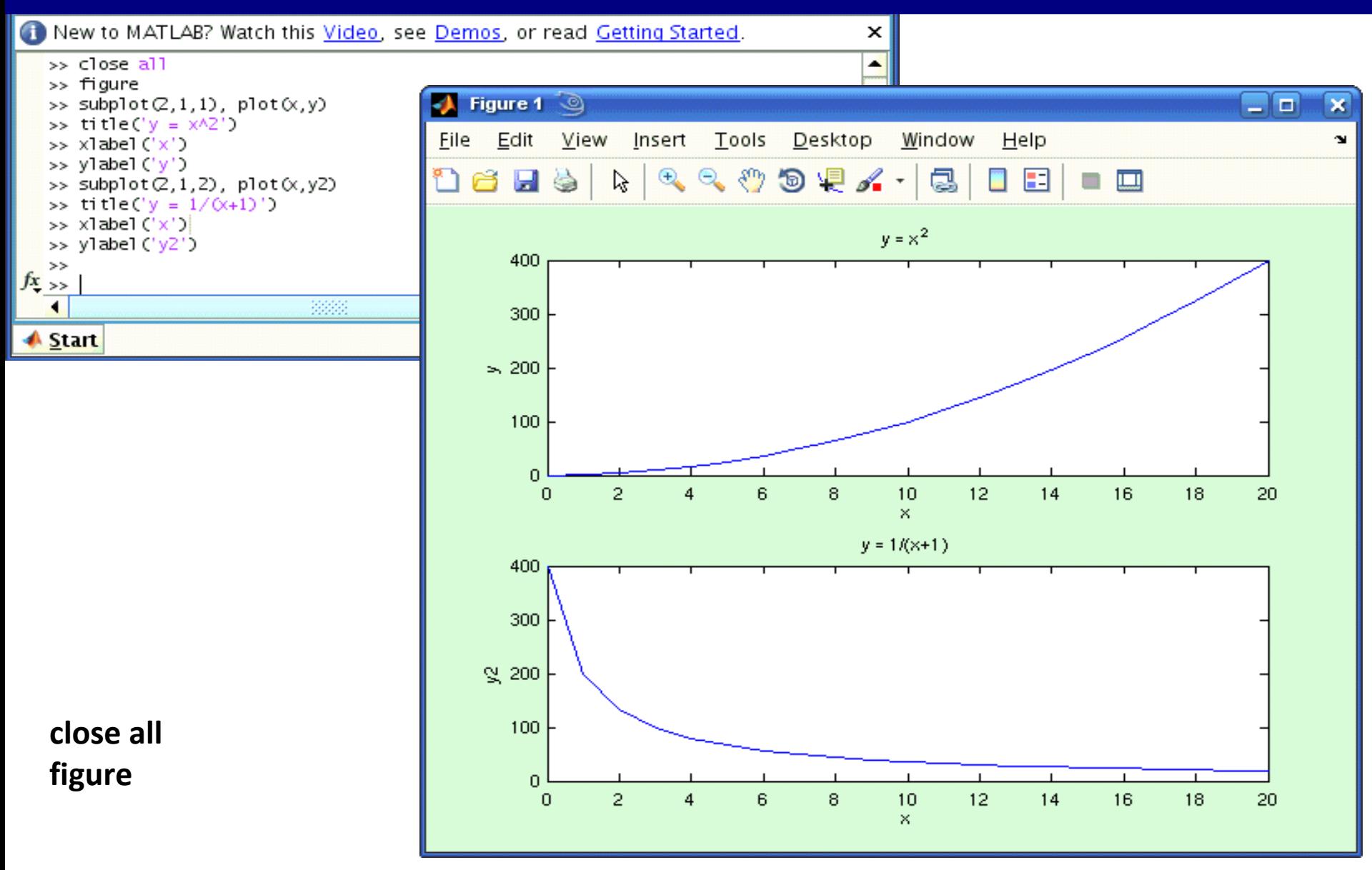

**subplot(M, N, plotnum)** ‐ an M <sup>x</sup> N array of plot axes

# Multiple plots on a figure 3: axes('position', [ …])

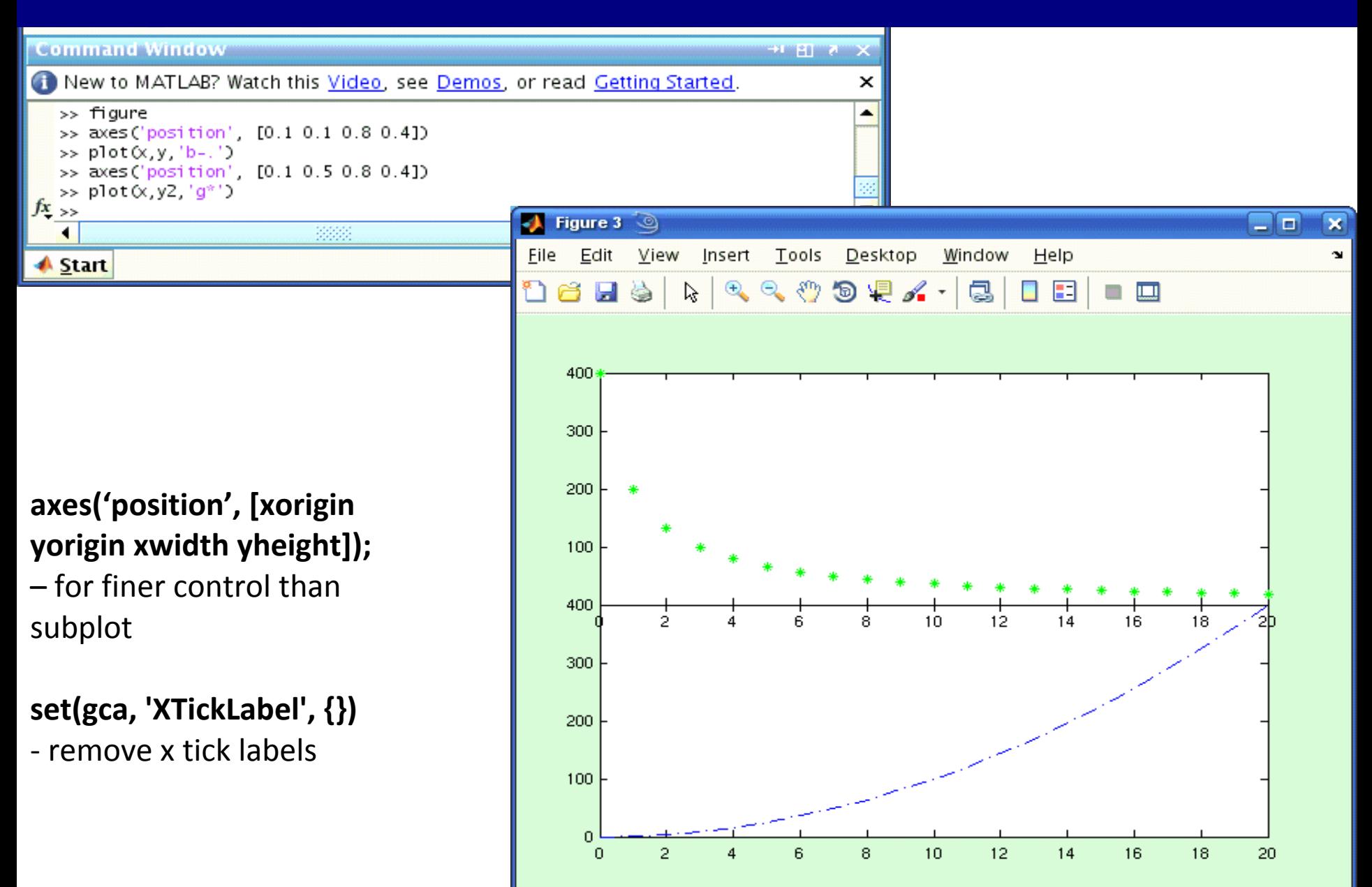

## Multiple plots on a figure 4: long form of plot command

**plot(x1, y1, x2, y2, …, xn, yn)** % <sup>a</sup> way of plotting multiple graphs without using **hold on**

**plot(x1, y1, s1, x2, y2, s2, …, xn, yn, sn)** % as above, but override the default lin styles.

You can then use **legend** to create <sup>a</sup> key for the different graphs in your figure.

Add a legend to a graph showing a sine and cosine function:

 $x = -pi:pi/20:pi;$  $plot(x, cos(x), ' - ro', x, sin(x), ' - . b')$  $h = legend('cos x', 'sin x', 2);$ set (h, 'Interpreter', 'none')

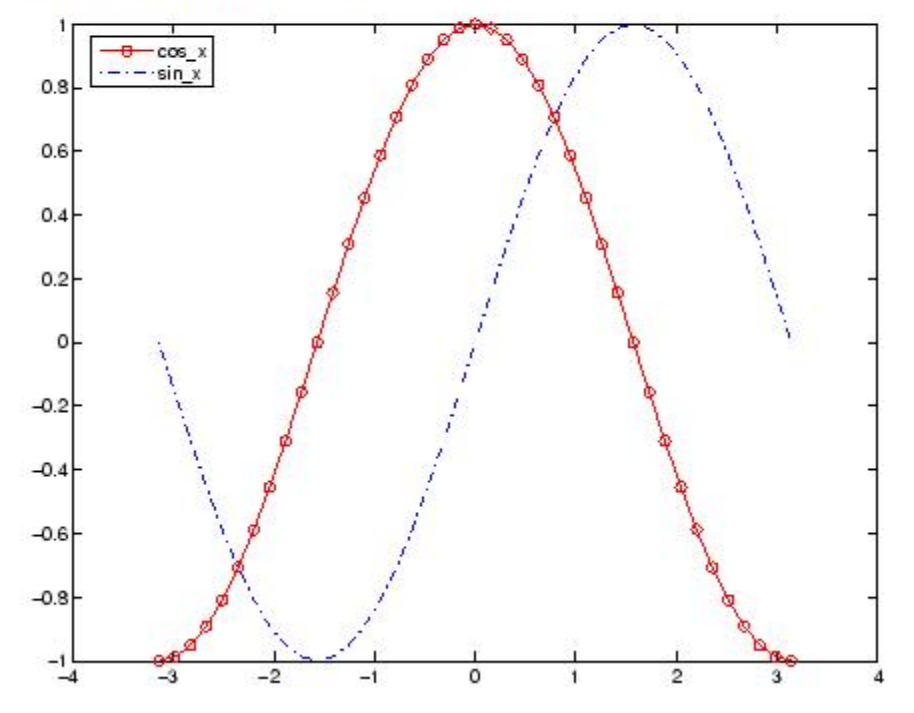

## **Outline**

### [File access](#page-2-0)

- **[Plotting Data](#page-17-0)**
- **[Annotating Plots](#page-22-0)**
- **[Many Data one Figure](#page-31-0)**
- 5 [Saving your Figure](#page-39-0)

### **[Misc](#page--1-0)**

### <span id="page-39-0"></span>**[Examples](#page--1-0)**

# Writing an image file - print

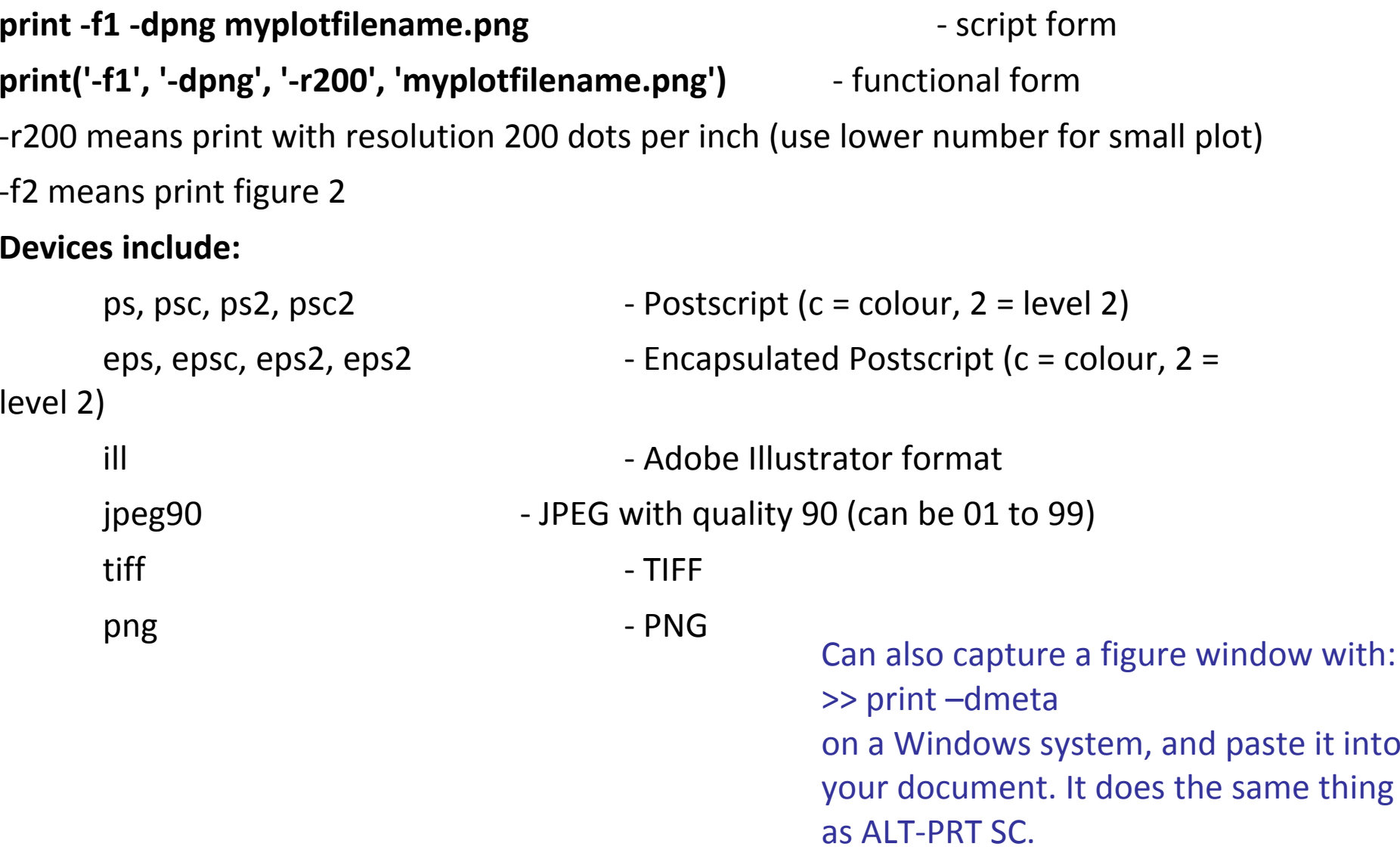

# Writing an image file - print

## **Example:**

You have (numberOfPlots) figures and you want to save all of them as level‐2 color encapsulated postscript files with names like myplot1.eps, myplot2.eps:

```
for plotNum = 1 : numberOfPlots
       print('‐depsc2', sprintf('‐f%d',plotNum), '‐r70',
sprintf('myplot%d.eps',plotNum) );
end
```
For plotNum <sup>=</sup> 2, the print line would evaluate to: print('‐depsc2', '‐f2', '‐r70', 'myplot2.eps')

#### saveas

```
saveas(h, 'filename.ext');
```

```
saveas(h, 'filename', 'format');
```
- **saves figure with the handle** h to file filename.
- $\bullet$  file format is either handled by the extention  $ext{ext}$  or the specified format:

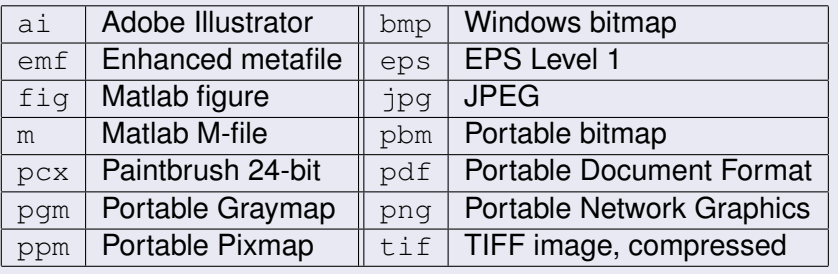

## Saving your Figure: Font Sizes and Line Weigths

There is a difference between screen mode and presentation mode:

#### screen mode vs. presentation mode:

- Matlab defaults work great on a screen, too small for presentations!
- don't be the guy that says "Well sorry, you can't read this ..." there is a cure!
- $\bullet$  two functions help:  $qet$ , set
- 'property', 'value' pairs help in respective functions  $(tite, (x,y,z)$ label,...)

### List of Figure/Axis Properties:

```
try: plot(0:10, 0:10), get(qcf), get(qca)check:
```
http://www.mathworks.com/help/techdoc/ref/axes\_props.html

#### Change Figure/Axis Properties:

```
clea r all , clc , close a l l ;
```

```
%p l o t some data
plot (0:10:100, 0:10, 'rx-'):
%change a x i s d e f a u l t s
set (gca, 'FontSize', 12, 'FontWeight', 'bold', 'FontAngle', 'oblique', ...
     'XAxisLocation', 'top')
%now for the labeling
title ('Depth plot', 'FontSize', 20, 'FontAngle', 'normal');
xlabel ('Distance (km)');
vlabel ('Depth (km)');
%now f o r non−d e f a u l t t i c k s
set (gca, 'XTick', 0:10:100, ...
    'YMinorTick', 'on', ...<br>'YDir', 'reverse')
                                         %reverse y–direction to allow for
                                         %p o s i t i v e depth value s
```